八注意 万一異常が起きた場合は、直ちに使用を中止し、必ず販売店かサービス相談窓口に相談する。 そのまま使用すると、思わぬ事故や火災、感電の原因となります。

#### 使用方法

#### $\blacksquare$  SIM $t$ <sub>-</sub>K

△ 注意 SIM カードの取り付けおよび取り外し時に無理な力を加えない。 故障の原因となります。また、取り外しの際、手や指などを傷つけないようにご注意ください。 禁止 IMEI 制限(IMEI ロック)された SIM カードはご利用になれません。

#### お願いとご注意

■ご利用にあたって

- 本機は電波を利用しているので、サービスエリア内であっても屋内、地下、トンネル内などでは電波が届きにくくなり、通信<br>が困難になることがあります。また、運信中に電波状態の悪い場所へ移動すると、通信が急に途切れたりすることがあります<br>ので、あらかじめご了承ください。
- ●本機に貼ってあるラベルは、法的認証を証明するものですので、ラベルは剥がさないでください。また、汚したり、消し たりしないでください。
- ●以下の場合、登録された情報内容が変化・消失することがあります。情報内容の変化・消失については、当社は責任を負い<br>- かねますのであらかじめご了承ください。情報内容の変化・消失に伴う損失を最小限にするために、重要な内容は別にメモ<br>- を取るなどして保管してくださるようお願いいたします。
- ・誤った使い方をしたとき ・静電気や電気的ノイズの影響を受けたとき・動作中に電源を切ったとき
- ・故障したり、修理に出したとき
- ●爆発物を取り扱う場所、その周辺では本端末を使用しないでください。爆発を誘発する恐れがあります。また、爆破装置 <sub>繰れる</sub>。<br>などに影響を与える場合があります

#### 比吸収率 (SAR) について

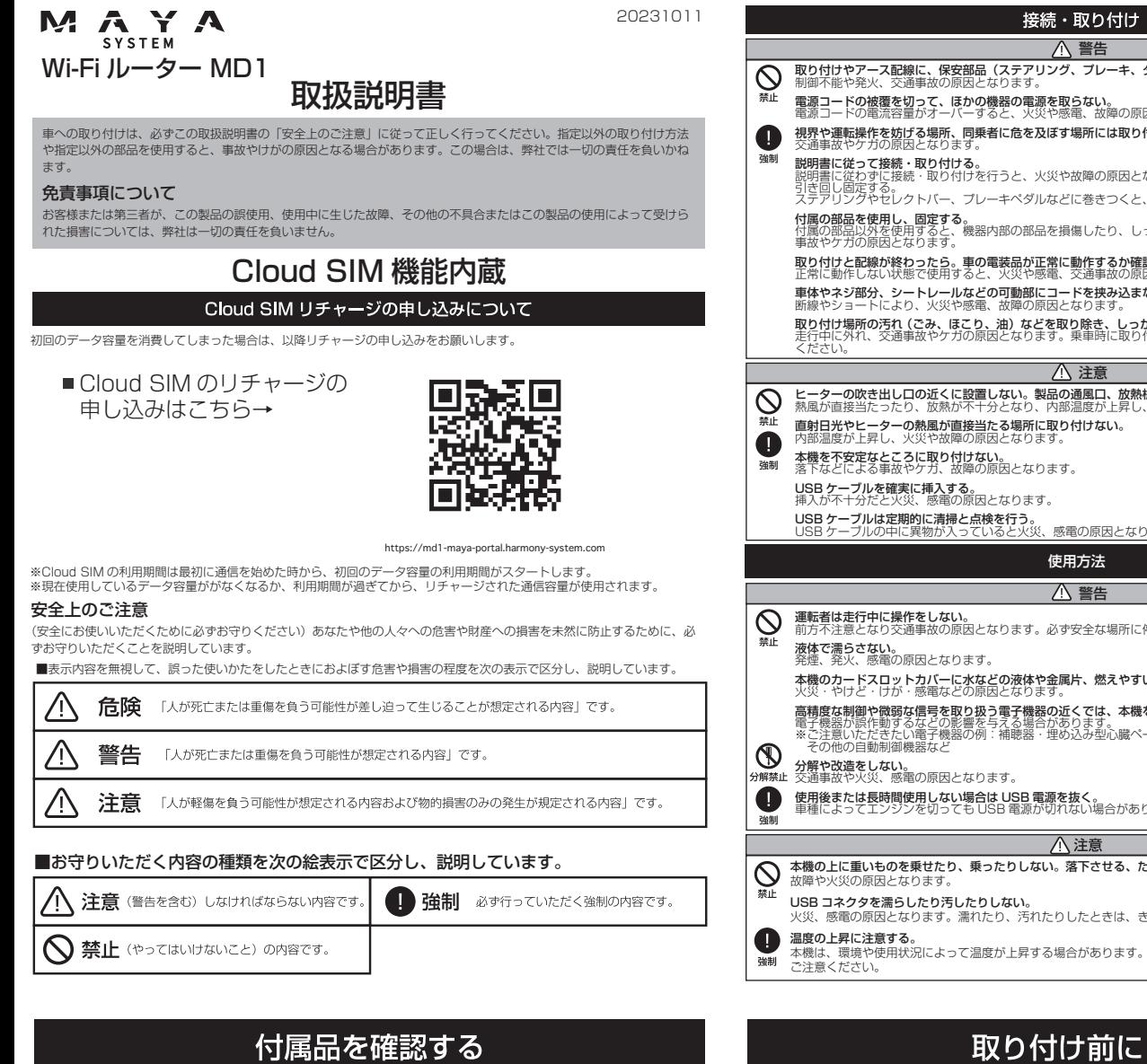

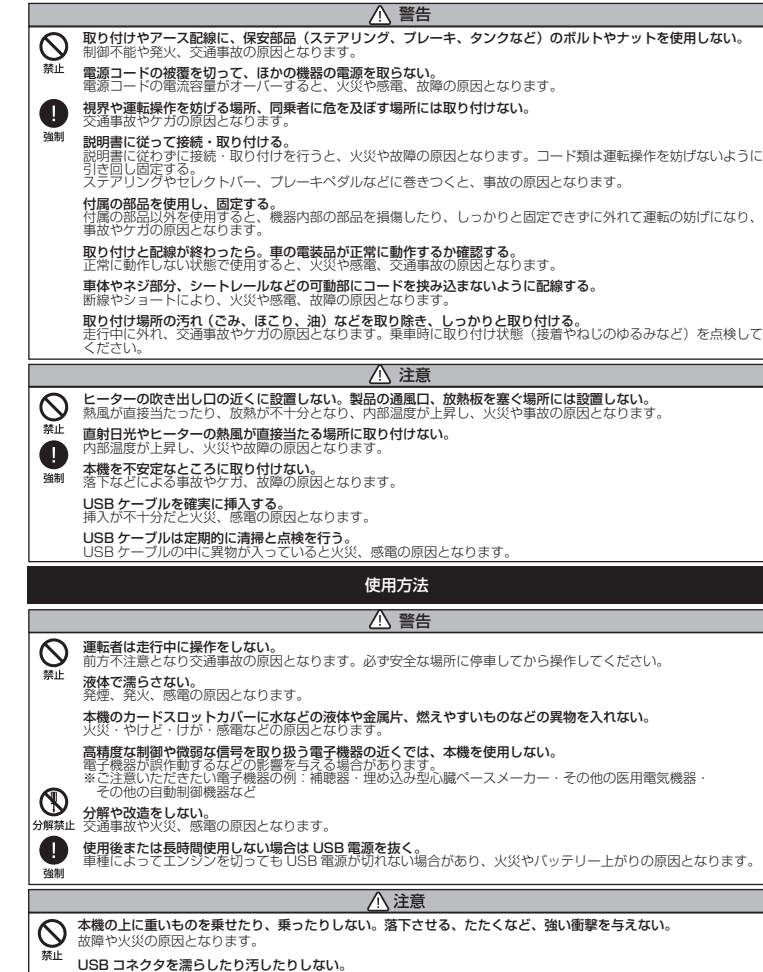

USB コネクタを濡らしたり汚したりしない。<br>火災、感電の原因となります。濡れたり、汚れたりしたときは、きれいに拭き取ってください。 **■良の工弁に注息9る。**<br>本機は、環境や使用状況によって温度が上昇する場合があります。ケガや事故の原因となることがありますので、

# 取り付け前に・・

- ●運転者は走行中に操作しないでください。前方不注意となり交通事故の原因となります。必ず安全な場所に停車してから操作 してください。
- ●60°C 以上の高温または -10°C 以下の低温、および湿度の高い場所では本機を使用しないでください。
- ●必ず付属の USB 雷源ケーブルを使用してください。
- ●本製品は 2A 程度の電流を消費しますので、2A 以上の給電能力のある USB 端子に接続してください。

- ●下記の事項を行うと法律に罰せられることがあります。
- ・分解 / 改造する。
- ・本機に貼ってある証明シールを剥がす。
- ●本機の無線機能は、2.4GHz の周波数帯の電波を利用しています。この周波数帯の電波はいろいろな機器(電子レンジ、無 線 LAN 機器など)が使用しているので、電波の干渉により無線機能の接続が途切れたり、使えなくなることがあります。 また、他の機器の動作や性能に影響を及ぼすことがあります。本機は電波干渉の影響をうけにくい方式ですが下記の内容に注 意してください。
- ・無線 LAN を利用した AV 機器、防犯機器などを使用してる環境で、本機の無線機能を使うと、接続が途切れたり、無線 LAN 機器の動作に影響を与えることがあります。
- ●その他、下記の機器でも、2.4GHz の周波数帯の電波を使用しているものがあります。これらの機器の周辺では、接続が途 切れたり、使えなくなることがあります。また、相手の機器の動作に影響を与えることがあります。
- ・火災報知器、ワイヤレス AV 機器(テレビ、ビデオ、コンピューターなど)
- ・工場や倉庫などの物流管理システム、鉄道車両や緊急車両の識別システム
- ー 3.1 コー・コ・カルコード ハート コト 3.2 11.1 2.2 1<br>マイクロ波治療器、ゲーム機のワイヤレスコントローラー
- ・自動ドア、万引き防止システム(書店、CD ショップなど)
- ・自動制御機器・その他、Bluetooth®対応機器や VICS(道路交通網システム) ・アマチュア無線局など

2.4 DS/OF 2 2.4 DS/OF 2 and the first

●まず、仮取り付けと仮接続を行い、本機が正常に起動することを確認してから取り付けてください。正常に起動しない場合は、 接続に間違いがないか、もう一度チェックしてください。

- ●エアバッグ装着車に取り付ける場合は、エアバッグのカバー部分および作動時の妨げになるような場所<br>- には絶対に取り付けないでください。エアバッグが正常に動作しなかったり、動作したエアバッグで本体 が飛ばされ、事故やけがの原因となります。 ●エアバッグ装着車に取り付ける場合は、車両メーカーに作業上の注意事項を確認してから作業を行って 警告
	- ください。エアバックが誤作動する原因となります。 ●必ず付属品を指定通りに使用してください。指定以外の部品を使用すると故障する恐れがあります。
- ●必ず車両の備品および運転に支障のでない場所に本機を取り付けてください。 注意
- ●取り付け面に水気があると接着力が低下してはがれる恐れがあります。
- ●取り付け部の接着が弱いと、走行中にはがれて事故の原因になります。
- ●取り付けた後に両面テープをはがした場合は、市販の両面テープでしっかりと貼り直してください。
- ●作業場所は、空気中にゴミ、ほこりなどが無い場所を選んでください。
- ●ダッシュボードの上には取り付けないでください。 ●コード類は、運転操作の妨げにならないようかつ乳幼児の手の届かないところに引き回し、テープなどで固定してく
- ださい。
- ●エアコンの噴出し口の周辺には取り付けないでください。
- ●可動部には取り付けないでください。
- ●車室外には取り付けないでください。
- ●ステアリング下部への取り付けは推奨しません。
- ●インジケーターが確認できる位置に取り付けてください。
- 通信中は、身体から 2cm 以上離し、かつその間に金属 (部分) が含まれないようにしてください。

この機種「MD1」は、国が定めた電波の人体吸収に関する技術基準および電波防護の国際ガイドラインに適合しています。 ー ……<br>本機は、国が定めた電波の人体吸収に関する技術基準(※)ならびに、これと同等な国際ガイドラインが推奨する電波防護の 許容値を遵守するよう設計されています。この国際ガイドラインは世界保健機関(WHO)と協力関係にある国際非電離放射 線防護委員会 (ICNIRP) が定めたものであり、その許容値は使用者の年齢や健康状況に関係なく十分な安全率を含んでいます。 国の技術基準および国際ガイドラインは電波防護の許容値を人体に吸収される電波の平均エネルギー量を表す比吸収率 (SAR:Specifi c Absorption Rate) で定めており、本機に対する SAR の許容値は 2.0W/Kg です。取扱説明書に記述す る通常使用の場合、本機の SAR の最大値 1.833W/Kg です。個々の製品によって SAR に多少の差異が生じることもあり ますが、いずれも許容値を満足しています。本機は、携帯電話等基地局との通信に必要な最低限の送信電力になるよう設計さ れているため、実際に通信している状態では、通常 SAR はより小さい値となります。一般的には、基地局からの距離が近い ほど、本機の出力は小さくなります。通信中は、身体から 2cm 以上離し、かつその間に金属(部分)が含まれないようにし てください。このことにより、本機が国の技術基準および電波防護の国際ガイドラインに適合していることを確認しています。 世界保健機関は、「携帯電話が潜在的な健康リスクをもたらすかどうかを評価するために、これまで 20 年以上にわたって多 数の研究が行われてきました。今日まで、携帯電話使用によって生じるとされる、いかなる健康影響も確立されていません。」 と表明しています。さらに詳しい情報をお知りになりたい場合は、世界保健機関のホームページをご参照ください。 http://www.who.int/docstore/peh-emf/publications/facts\_press/fact\_japanese.htm SAR について、さらに詳しい情報をお知りになりたい方は、下記のホームページをご参照ください。 総務省のホームページ:http://www.tele.soumu.go.jp/i/sys/ele/index.htm 一般社団法人電波産業会のホームページ:http://www.arib-emf.org/index02.html

# 本体の取り付けと接続

# △ 取り付け上のご注意

●湿気の多いときは、取り付け面を乾燥させてから作業を行ってください。

### 本機取り扱いに関するご注意

※5GHz の周波数帯の電波は屋外や車内での使用は、電波法で禁止されております。5GHz の周波数帯の使用は室内のみで使 用してください。

- ① 2.4GHz 帯を使用する無線設備を表します。
- ② DS-SS 方式および OFDM 方式を表します。
- ③想定される与干渉距離(約 20m)を表します。

●本機は電波法に基づく省電力データシステム 無線局設備として、技術基準適合証明を受けています。従って、本機を使用する ときには無線局の免許は必要ありません。また、本機は日本国内のみで使用できます。

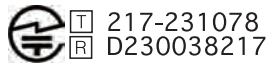

### 電波に関するご注意

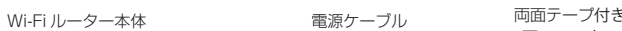

面ファスナー

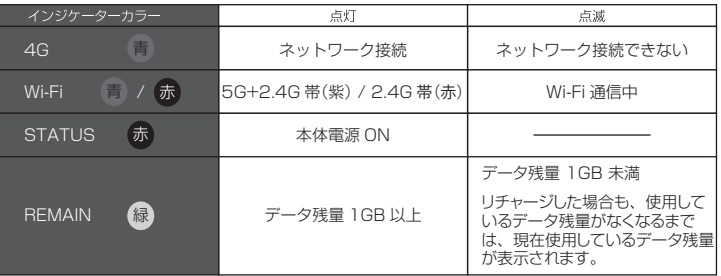

SIM トレイ用 リセットピン 取扱説明書(本誌) 取扱説明書(本誌) 保証書 QR コードシール

### 各部の名称

電源ケーブル

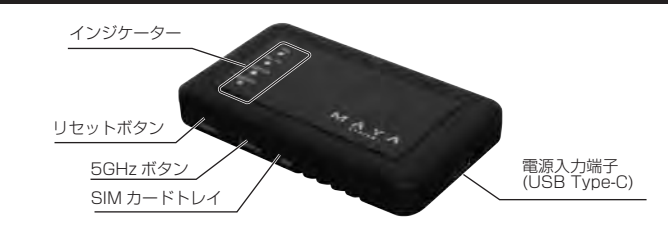

保証書

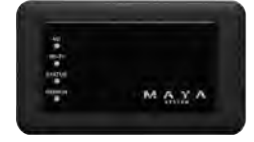

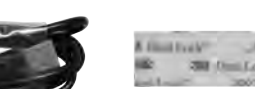

#### 取り付け、固定する前に

### 両面テープを貼り付ける前に

●両面テープを貼り付けるところは、汚れをよく拭きとってください。

### 異常時の問い合わせ

両面テープは、一度貼り付けた後に剥がすと粘着力が弱くなるため貼り直しできません。必ず本体を仮 留めし、ケーブルの引き回しなどを十分に検討してから貼り付けてください。

### 取り付けのポイント

このことにより、本データ通信端末が国の技術基準および電波防護の国際ガイドラインに適合していることを確認し ています。

#### 取り付け例

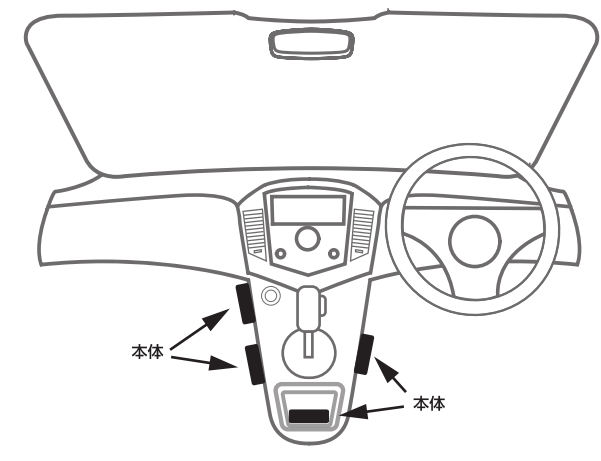

# 使用上の注意

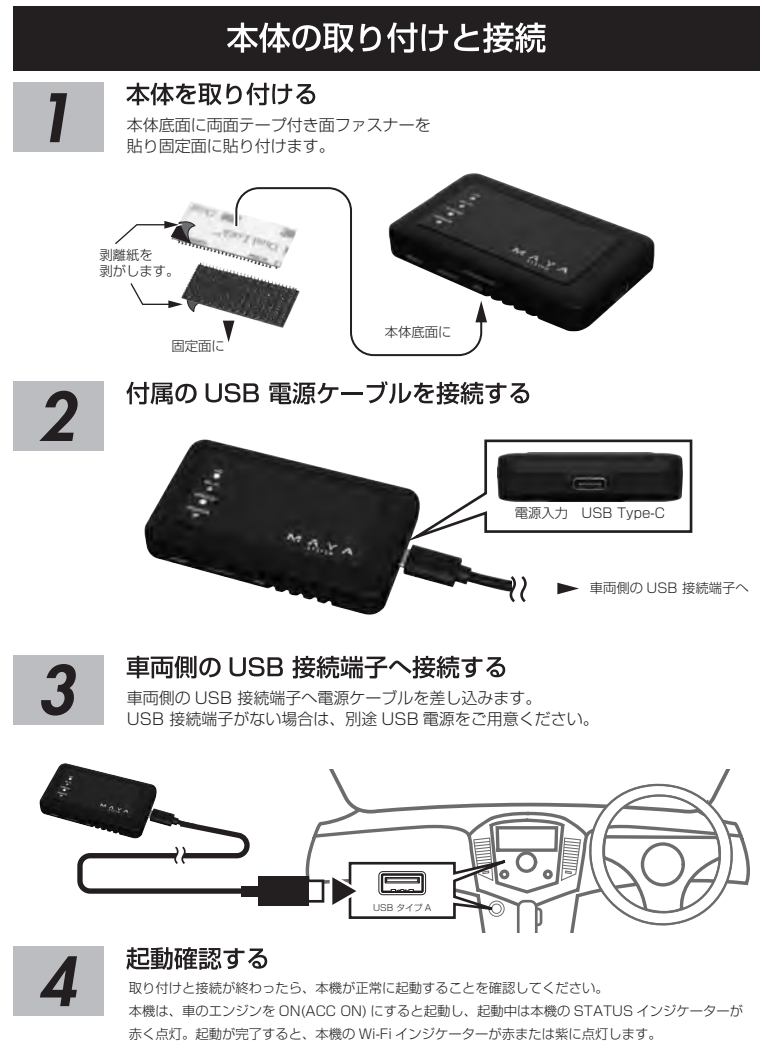

電源ボタンはありません。

# Cloud SIM によるネットワークの接続方法

### USB 電源ケーブルを挿入して、電源を入れる。

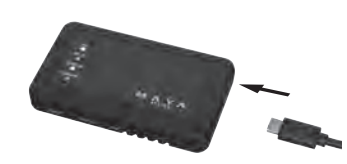

本機の Wi-Fi インジケーターが赤または紫に点灯します。スマートフォンの設定画面のネットワークの設定等で "MD1-XXXX( 本機の IMEI2 の下 4 桁)"を選択し、本機とスマートフォンを Wi-Fi 接続する。 接続時の初期パスワードは"1234567890"です。

※工場出荷時は Cloud SIM が選択されています。SIM カード管理画面で、Cloud SIM 以外を選択している場合は、 Cloud SIM を選択し直してく

# Wi-Fi ネットワークに接続する

#### スマートフォンなどの Wi-Fi 対応端末を本機の Wi-Fi ネットワークに接続する

"このネットワークはインターネット接続していません。接続を維持しますか?"と聞かれた場合には "はい"を選択する。

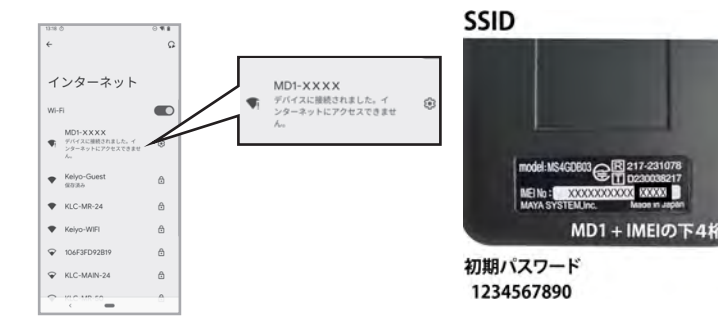

# SSID/ パスワードの変更とリセット

#### SSID/パスワードの変更

本機が自動的に最適な 4G ネットワーク接続を検索して接続します。4G LED が点灯したら、接続できる状態になります。

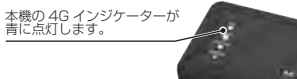

### ケーブルを挿す

SSID とパスワードを入力して「v」をタップする。確認画面が表示されたら確認を押すと設定が反映されます。 設定が反映されると Wi-Fi 接続が切断されます。再度接続してください。 使用できる文字は半角アルファベットの大文字小文字と数字です。

Wi-Fi 接続時に使用する SSID、パスワードは本書に記載されています。この情報を第三者に見られて、不正アクセスされ る可能性がある場合は、SSID、パスワードを変更してください。

■・Wi-Fi 設定画面の表示

 $1.38/7.72$ 

 $\begin{array}{ccccc}\n\bullet & \bullet & \bullet & \bullet \\
\hline\n\end{array}$ 

... ...<br>本機のリセットボタンを 7 秒以上長押しすると、設定がすべてクリアされて、工場出荷状態に戻ります。 SSID とパスワードも初期設定に戻ります。手動で設定した APN 情報もクリアされますのでご注意ください。

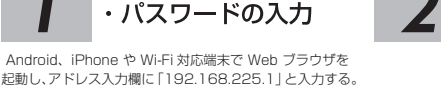

起動し、アドレス入力欄に「192.168.225.1」と入力する。 ※入力したアドレスをブラウザに登録しておくと次回以降 スムーズに設定 Web 画面が呼び出せます。

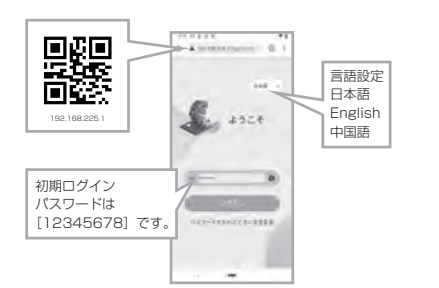

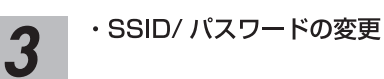

 $<sup>⑤</sup>$  Clo</sup>

Wi-Fi 設定を タップする

各種機能の説明

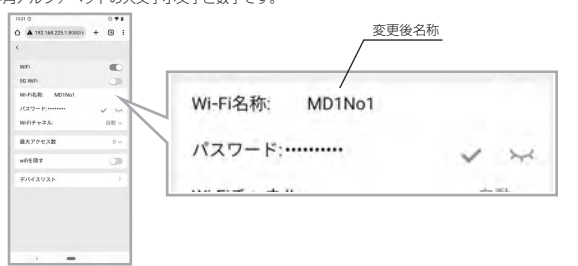

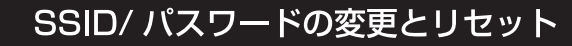

#### パスワードのリセット

※パスワードを忘れた場合

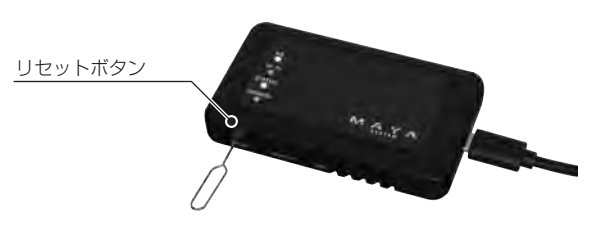

# SIM カードを入れる

※Cloud SIM 機能をご利用の場合は SIM カードを挿入する必要はありません。

●SIM カードを入れる前に各種機能の設定の SIM カード管理画面で nanoSIM カードを選択してください。

●電源ケーブルを抜いて、電源を切っておきます。<br>- 次に本機の SIM スロットに開通済みの SIM カードを下記の画像の様に挿入します。

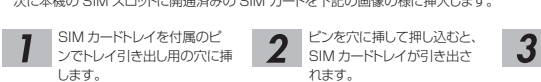

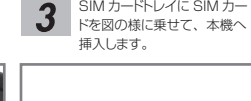

**SIM** 

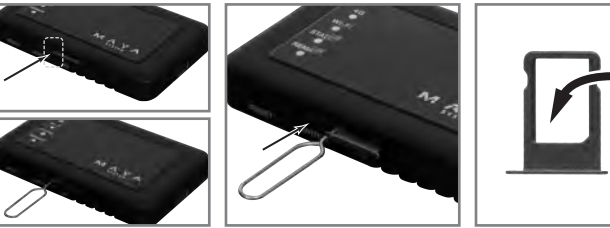

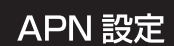

・ブラウザをリロードしてください。 ・保存した APN 設定を選択する。

#### 通信業者の接続先の設定

本機は初期登録されている通信事業者の接続先には自動で接続します。<br>自動で接続されない場合には、手動で設定を行います。<br>下記手順はスマートフォンのブラウザでの設定例です。

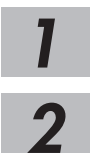

#### ・設定 Web 画面を立ち上げる

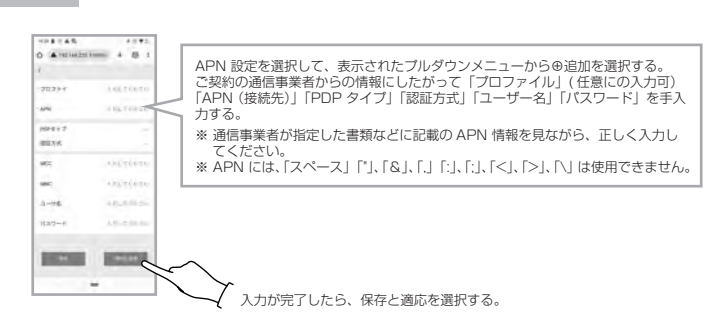

# 故障かな?と思ったら

※設定画面の立ち上げは "SSID とパスワード変更方法"の 1 を参照してください。

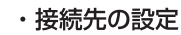

· APN 設定メニュー表示

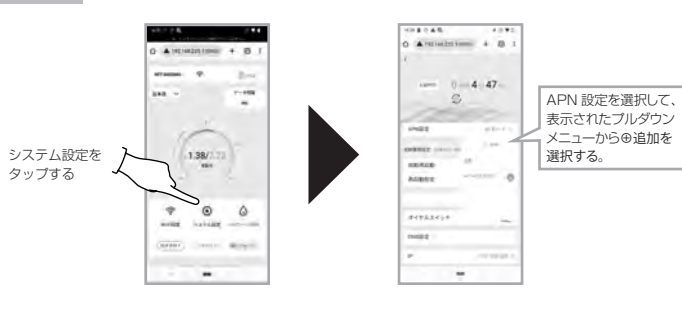

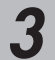

### **APN設定**

本機の 4GLED が点灯すれば接続成功です。LED が点灯しない場合は APN 設定を見直してください。 一度本機とスマートフォンの接続が切れますので、再度本機とスマートフォンを接続してください。

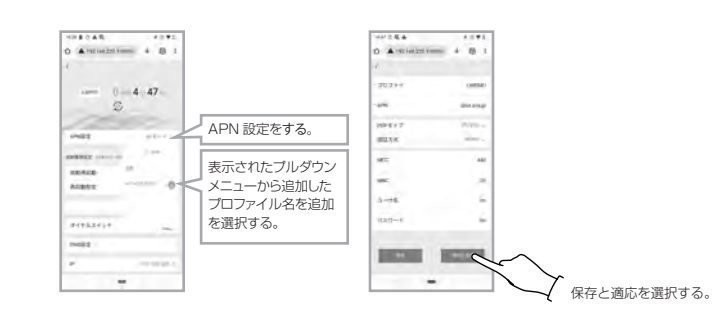

・再起動を選択する 5 **Amazonia** 4 B

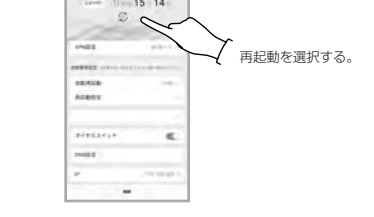

す。

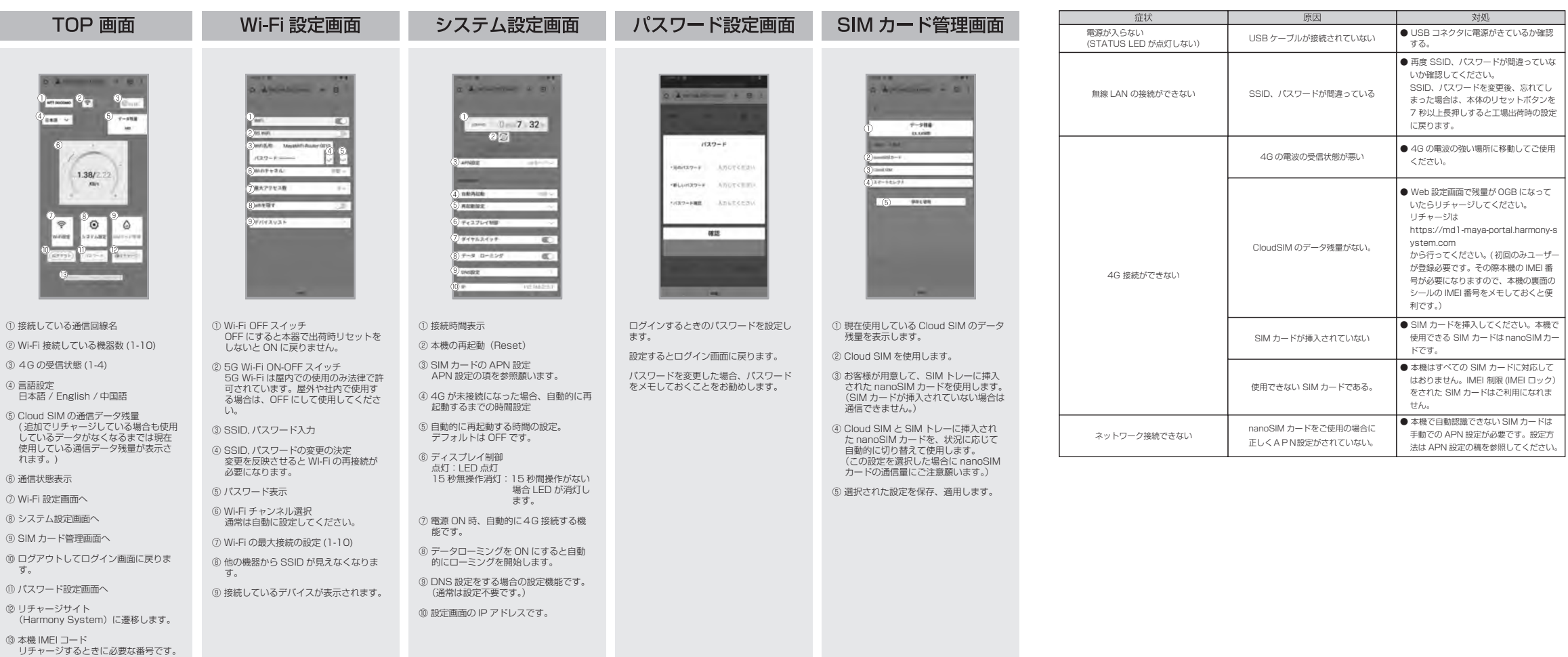

# APN 設定